### **Lego-Robot-Projekt: Cämsö ®**

Tom Luca Fischer, Dennis Winkler, Humboldt-Gymnasium-Radeberg, Kl. 7b – GTA-Lego-Robotic 2018/19

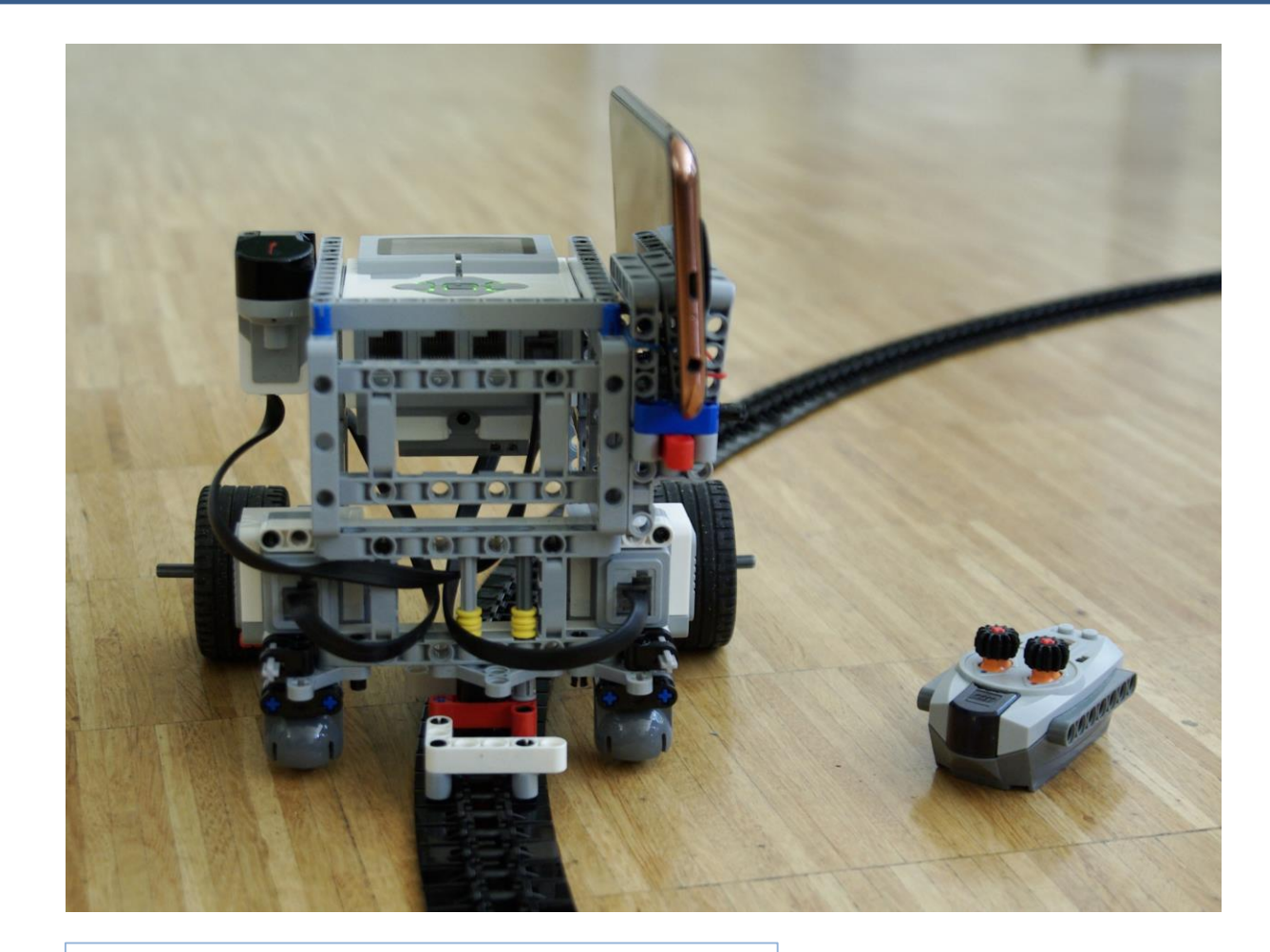

**Was war die größte Herausforderung?** Justus: Der Schienenführungsadapter – und zwar so, das keine Stöße der Schienensegmente auf das Fahrzeug übertragen werden.

#### **Was habt Ihr gelernt?**

Die Nutzung der Infrarot-Fernbedienung im Rahmen eines EV3- Projektes ist neu für uns gewesen.

#### **Welche Erweiterungsmöglichkeiten bestehen?**

- drehbare Kamera
- zweiter Aufsatz für DigiCam
- viele Features in der Programmierung

#### **Projektbeschreibung**

Wir wollten einen Kamera-Slider für ruckelfreie Kamerafahrten entwickeln. Zur Steuerung haben wir eine Fernbedienung genutzt. Dank Oliver's-Programmierung ist damit ein dynamisches Anfahren möglich.

**Was war das größte Erlebnis?** … als die erste ruckelfreie Fahrt in der Schiene erfolgte und ein erstes sauberes Video zustande kam.

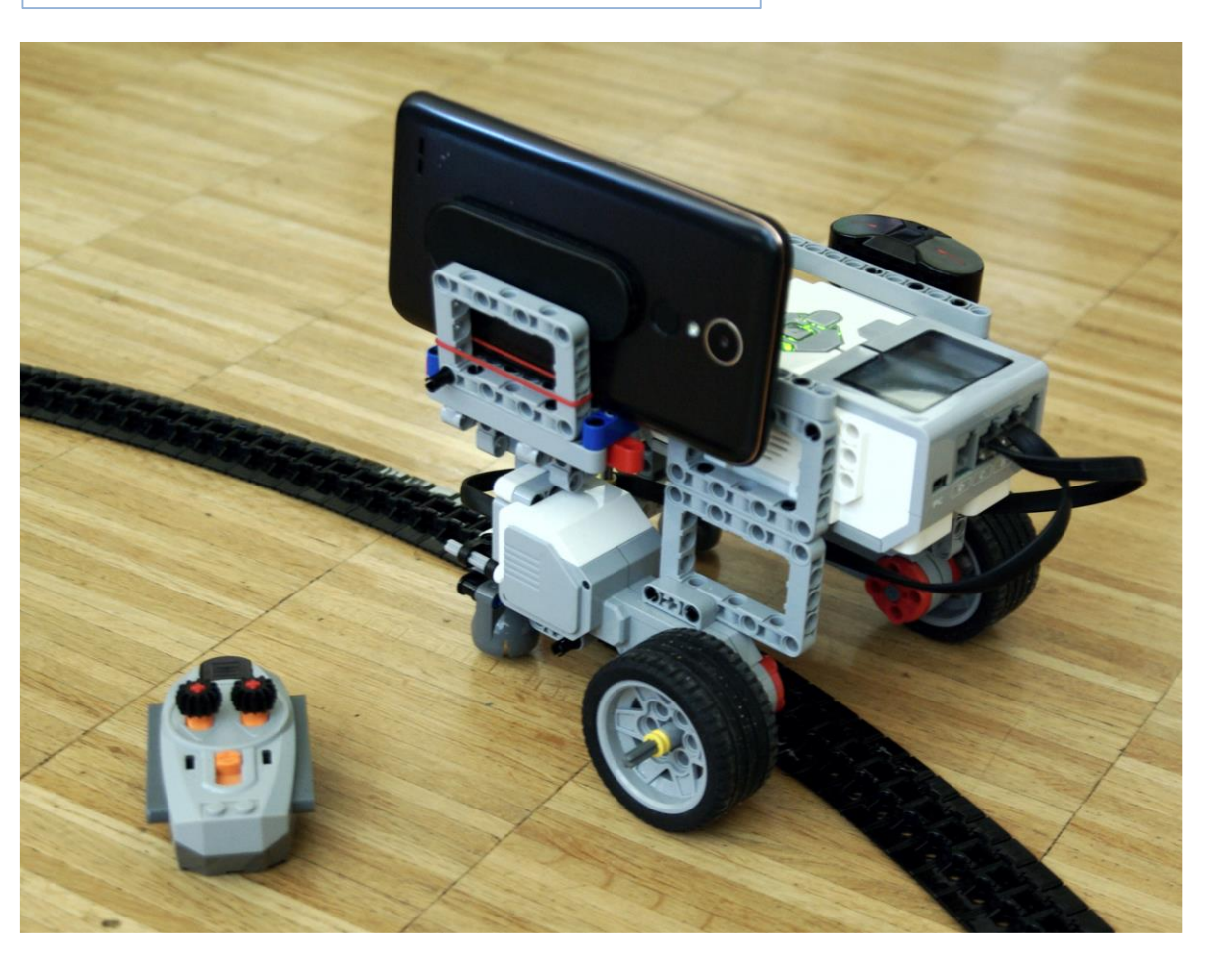

### **Lego-Robot-Projekt: Teilesortierer**

Robin Kohlsmann, Oliver Frenzel, Humboldt-Gymnasium-Radeberg, Kl. 5L1 – Lego-Robotic 2019/20

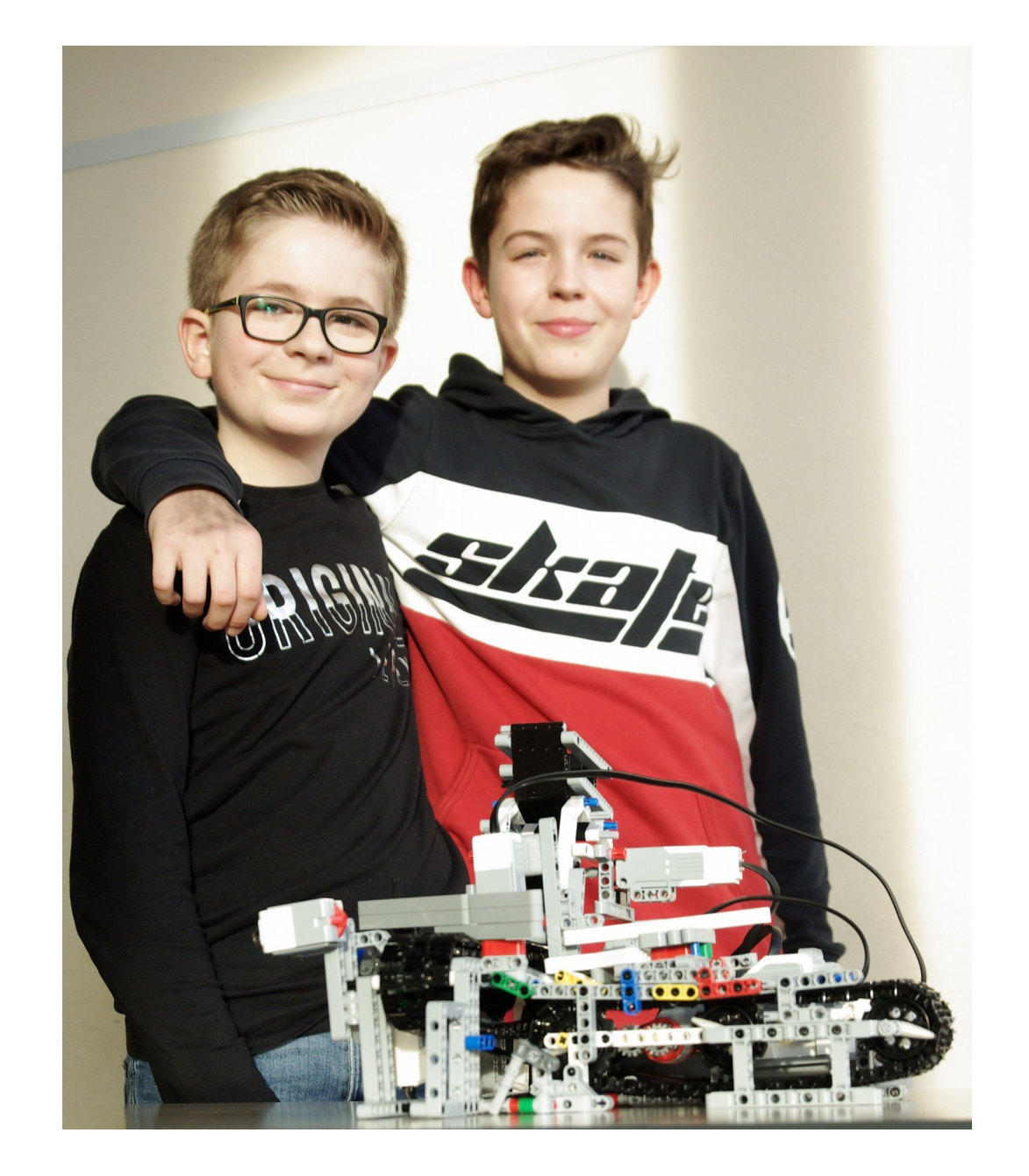

**Was war das größte Erlebnis?** Als das erste Legoteil passend zu seiner Farbe sortiert wurde!

#### **Projektbeschreibung**

Wir haben eine Maschine gebaut, die kleine Legoteile nach Farbe sortieren kann.

#### **Was war die größte Herausforderung?**

Die Konstruktion des Trichters, der einzelne Teile nacheinander auf das Förderband legt, war definitiv das schwierigste! Wir wissen noch nicht, ob es sicher funktioniert.

#### **Was habt Ihr gelernt?**

Es kommt dasrauf an, das die einzelnen Teilkomponenten gut miteinander funktionieren. Außerdem haben wir das Programmieren gelernt.

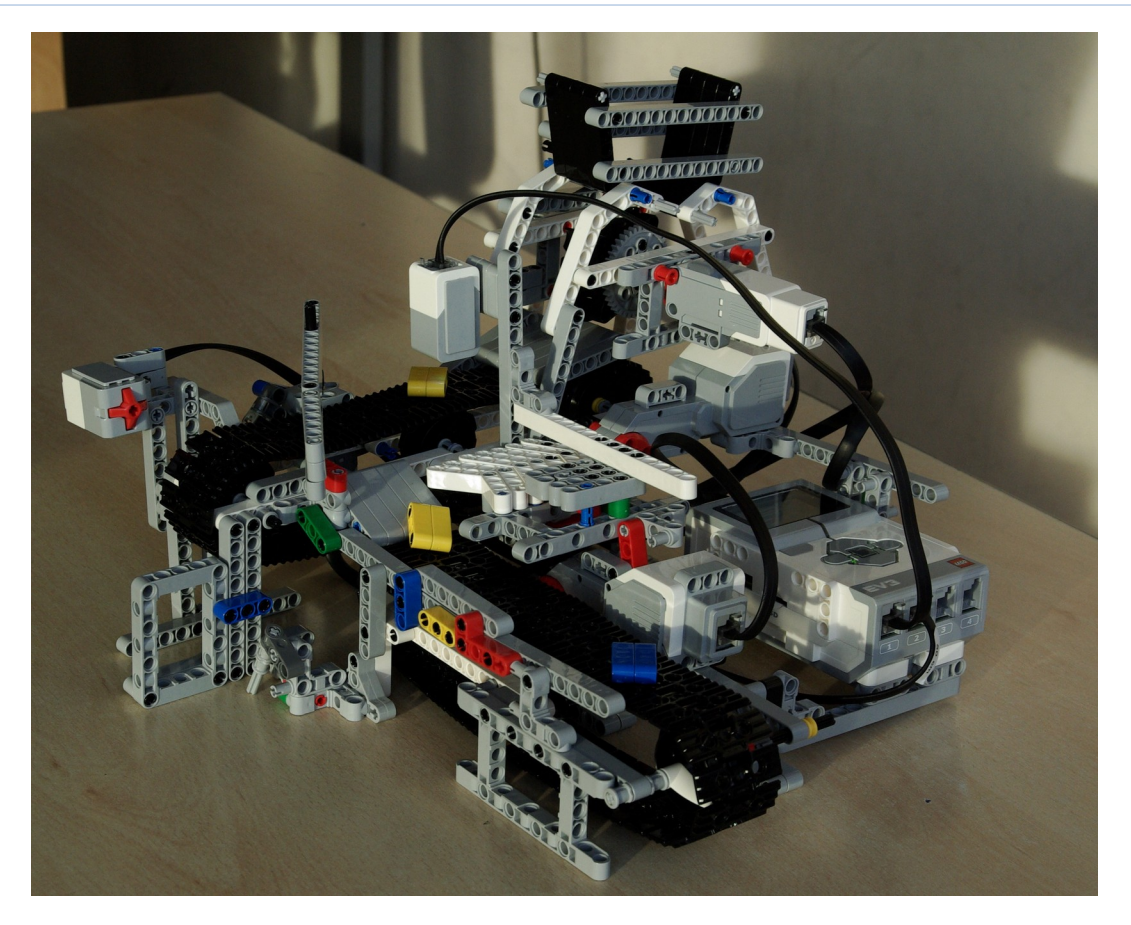

# Forschungsarbeit – Alpenexpedition Gesundheit von Bäumen in den Alpen

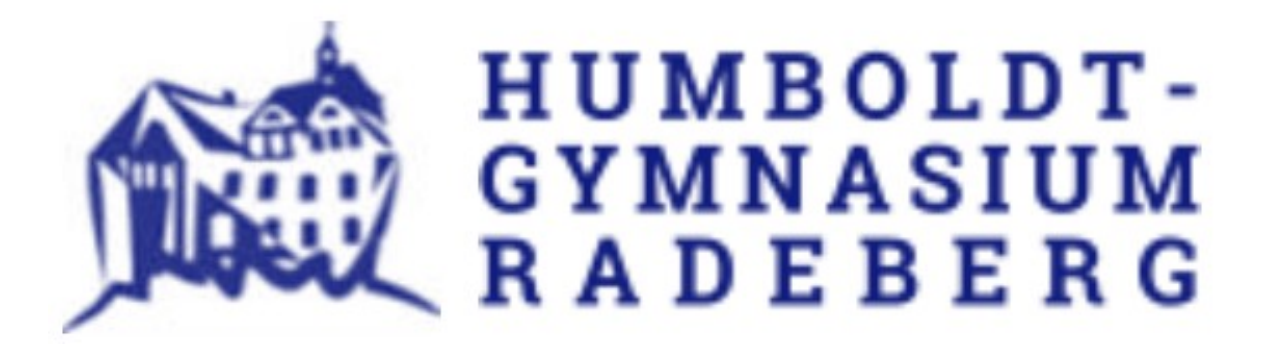

## **Zielstellung**

Ich wollte die Gesundheit von einzelnen Bäumen bestimmen. Ich habe mich an Dr. H. Wolf vom Sachsenforst gewendet und er erklärte mir eine ganz einfache Methode. Man schaut sich die Krone des Baumes an und bestimmt anhand des Blätter-/Nadelverlustes wie gesund der Baum ist.

### Martha-Pauline May

## **Durchführung**

Als erstes sollte man die Baumart bestimmen. Dann muss man den Boniturbereich, der Teil des Baumes welcher bewertet werden soll, bestimmen. Zum Boniturbereich gehört die gesamte Krone, soweit sie nicht durch Beschattung und/oder mechanische Einflüsse anderer Bäume beeinträchtigt ist oder war. Die Beurteilung des Verlustes erfolgt in 5%-Stufen. Ein Verlust von 0% entspricht einer voll belaubten Baumkrone, während ein Verlust von 100% einen entlaubten Baum kennzeichnet. Natürliche Kronenlücken gehören nicht mit zum Boniturbereich. Wenn der Boniturbereich bestimmt ist , den Baum mit Referenzfotos abgleichen (man kann dies vor Ort tun oder ein Foto des Baums machen). Die Referenzfotos sind zur Veranschaulichung der Bäume und ihres Blätter-/Nadelverlustes. Aus dem Vergleich kann man den Verlust ableiten. (Meine Quelle ist das Buch: Waldbäume Bilderserien zur Einschätzung von Kronenverlichtungen bei Waldbäumen)

### **Erkenntnisse**

Meine Erkenntnisse sind, dass man sich, um die Gesundheit eines Waldbereiches zu bestimmen, weitaus mehr Bäume anschauen muss. Zu dem braucht man eine gute Auswahlmethode. Wenn nach Lust und Laune ausgesucht wird, könnte man auch nur die fast toten Bäume auswählen. Das verfälscht das Ergebnis.

### **Ausblick**

Ich habe gelernt, anhand des Blatt-/ Nadelverlustes die ungefähre Gesundheit eines Baumes zu bestimmen. Die Methode funktioniert für einzelne Bäume sehr gut. Es wäre zu erproben, ob das auch statistisch repräsentativ für ein Waldstück funktioniert. Die Erprobung wäre hier in der Heimatregion denkbar.

## **Messdaten**

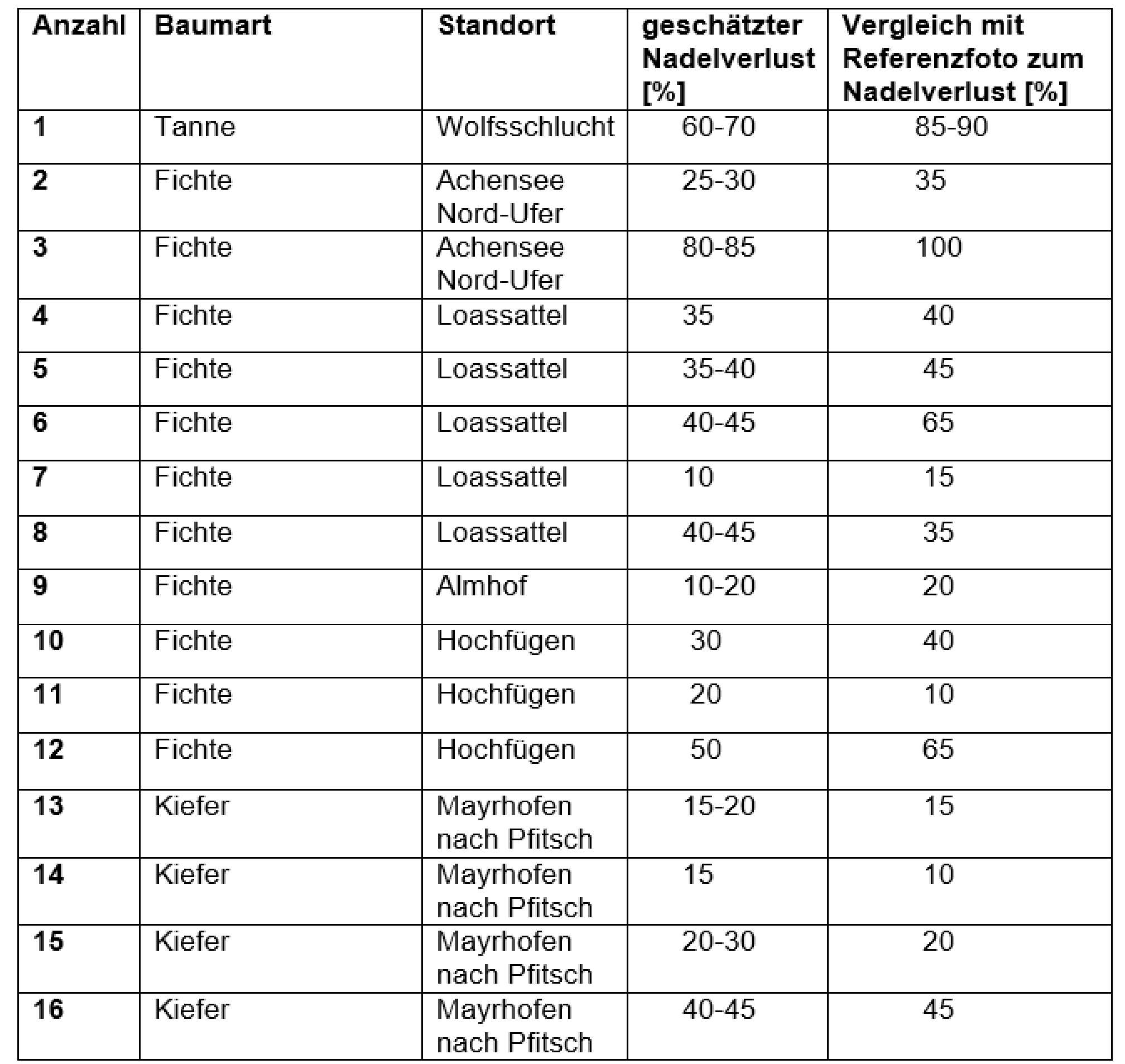

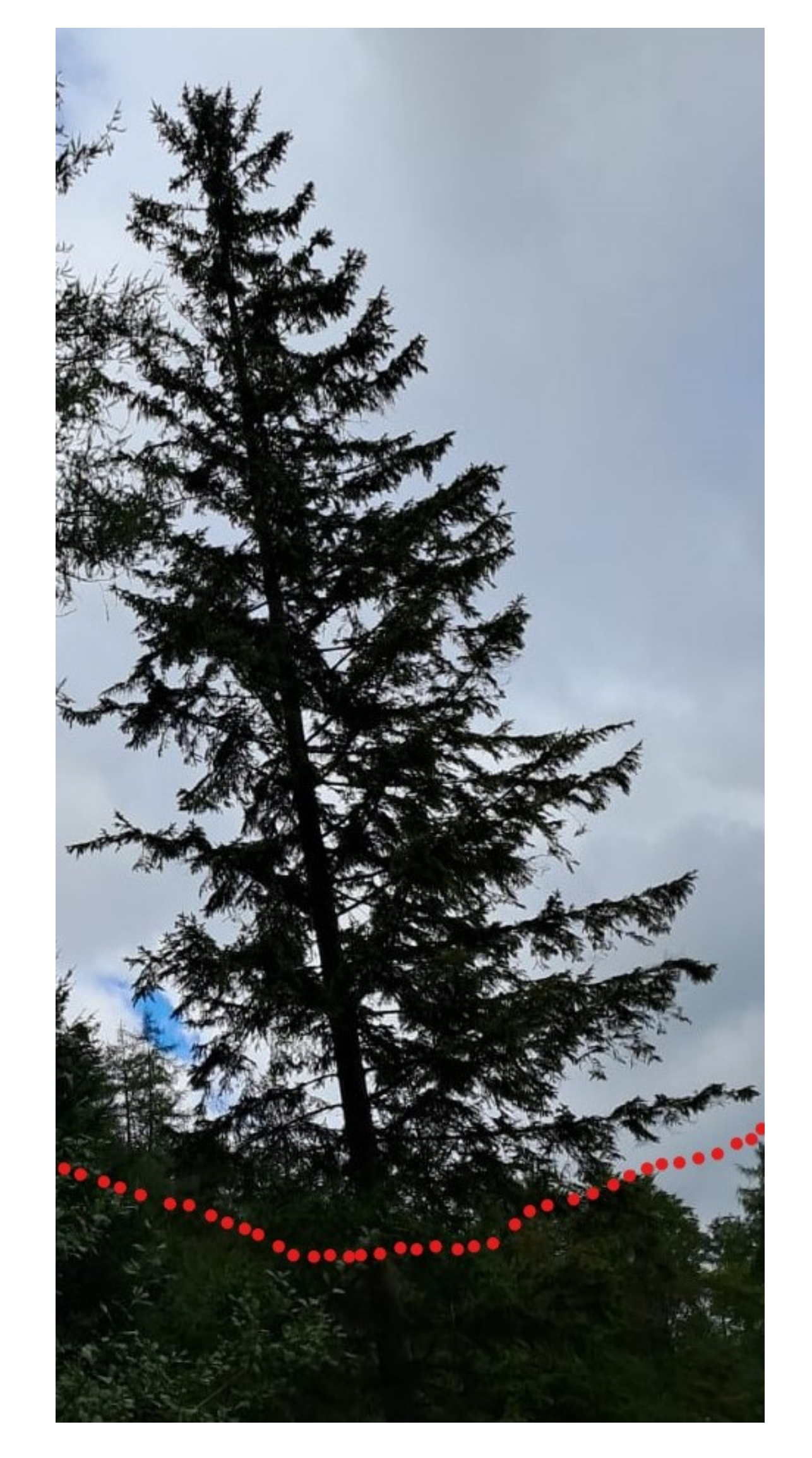

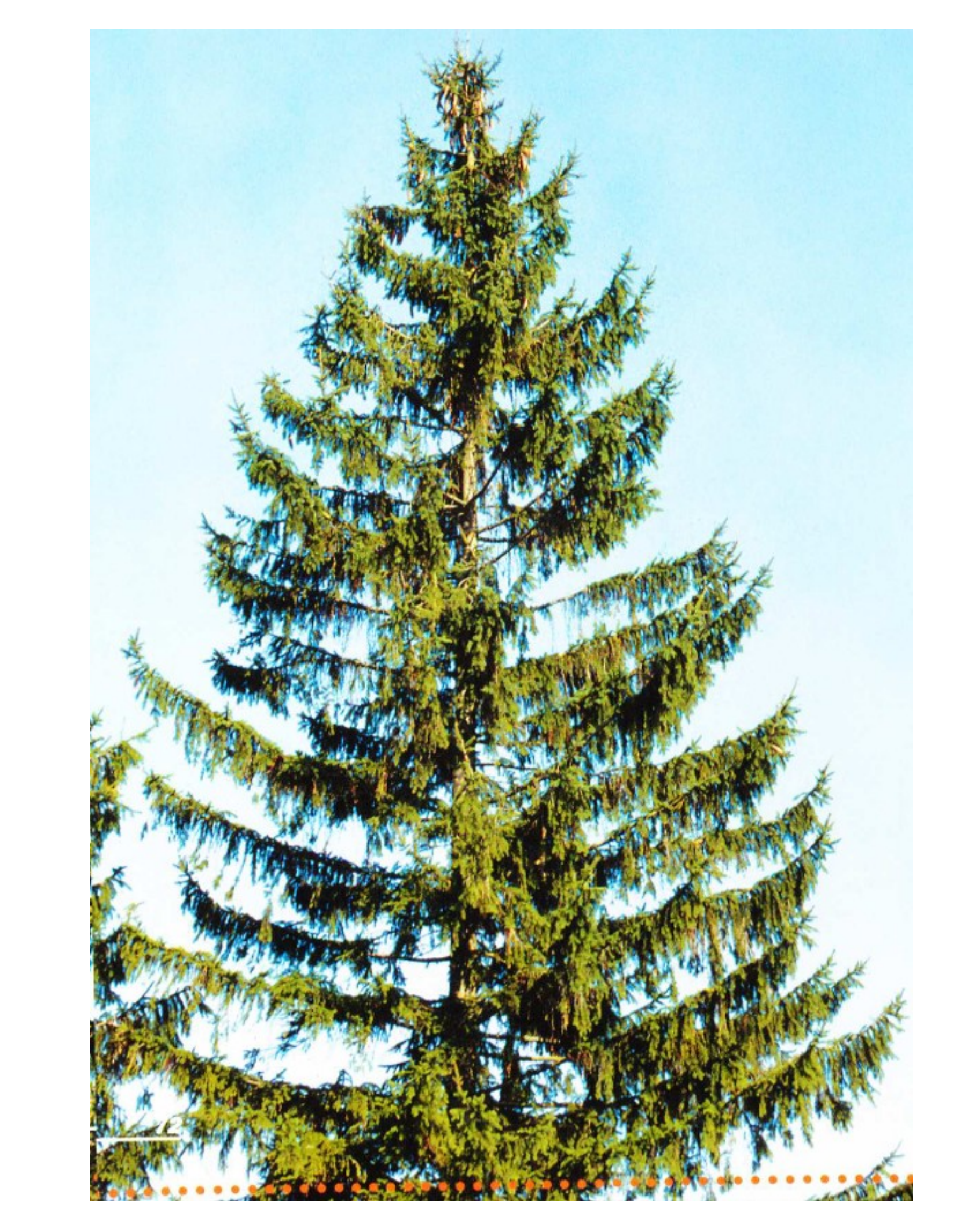

Bild 1: Beispielaufnahme einer Fichte am Loassattel – geschätzter Nadelverlust 40%

Bild 2: Referenzfoto zur Kronenverlichtung einer Fichte – Buchseite 72, 40% Nadelverlust

### **Alpenexpedition im Überblick: [https://padlet.com/robert\\_ringel/HGRXALP22](https://padlet.com/robert_ringel/HGRXALP22)**

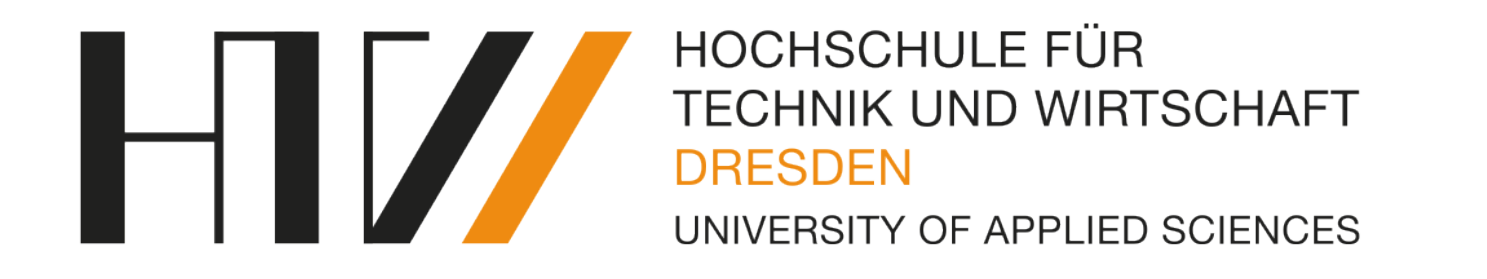

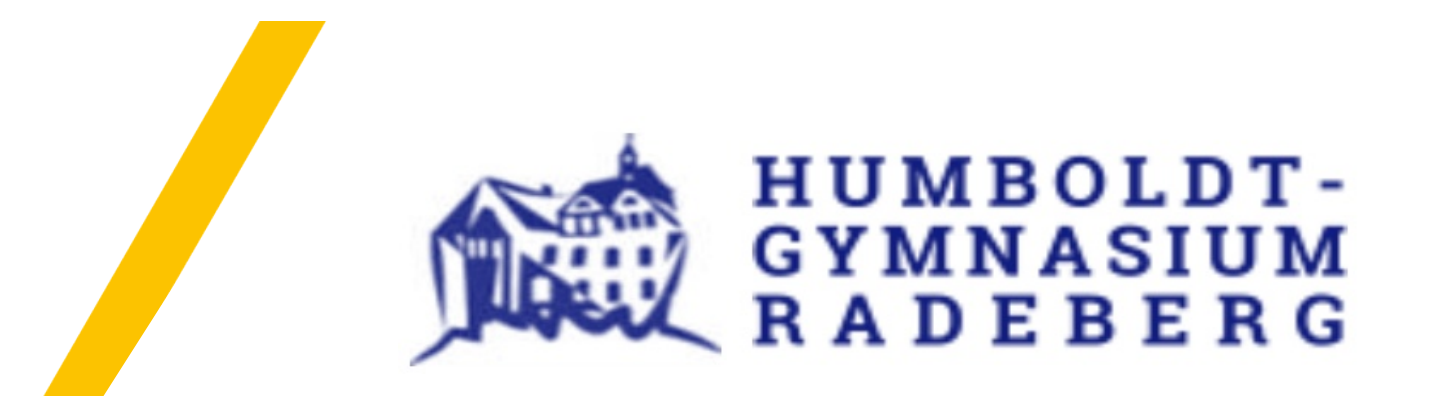

## **Projekt LEOPOLT - Umweltmessbox**

Leon Vogel, Oliver Ringel, Patrick Zubenko, Tim Bellmann

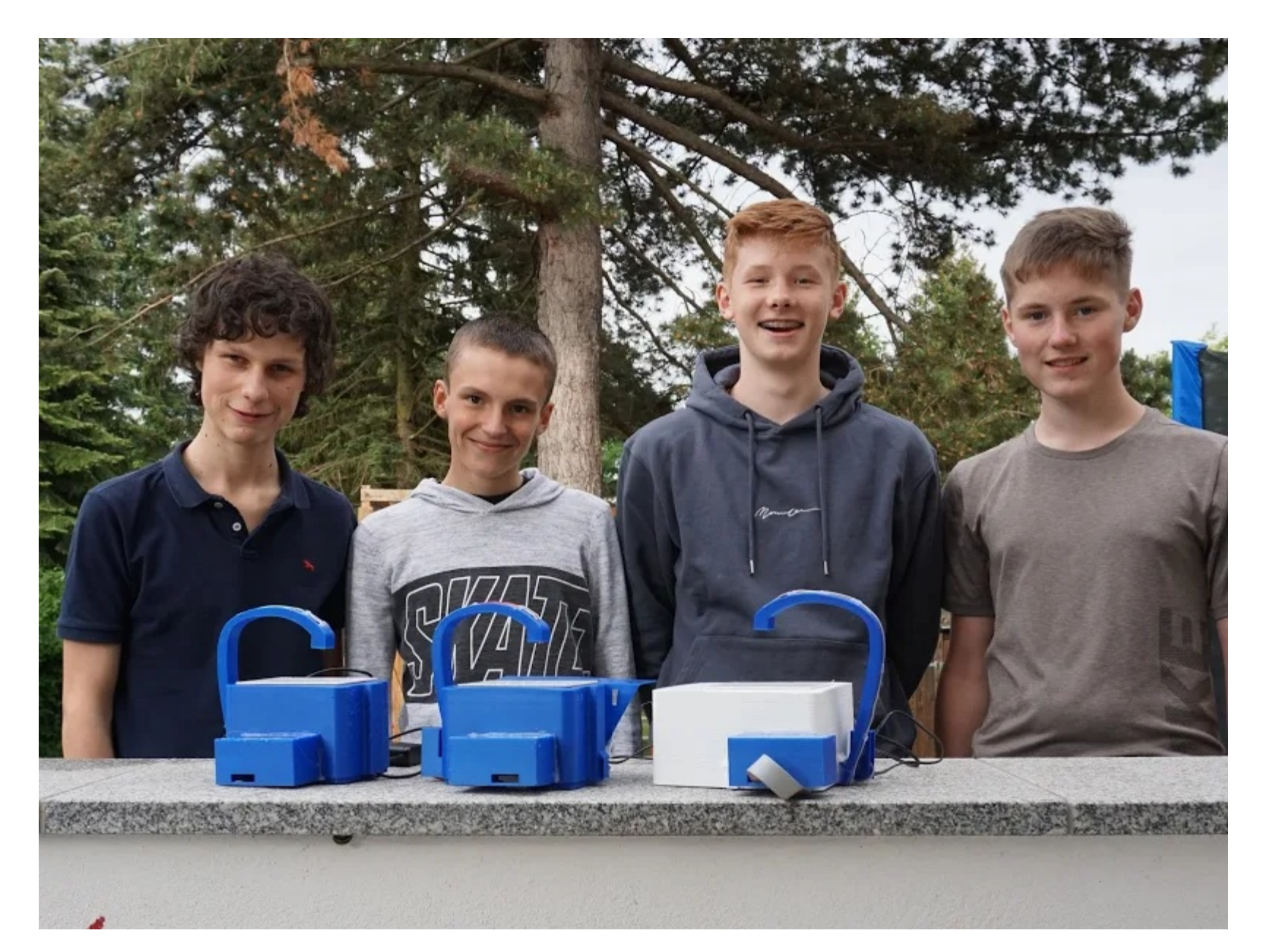

Unser diesjähriges Projekt ist die Weiterentwicklung der

Umweltmessbox. Sie dient zur Messung wichtiger Umweltfaktoren des Stadtklimas. Wir haben zwei Varianten der Messbox entwickelt, um damit Helligkeit, Luftfeuchte, Temperatur und Feinstaub zu messen. Die stationäre Box misst mittels Raspberry Pi und Arduino alle 15 Minuten, schreibt die Daten in eine Datei und sendet sie über WLAN an eine Datenbank.

Die mobile Version misst Feinstaub, Luftfeuchte und Temperatur und zeigt die Messwerte auf einem Display an. Damit besteht die Möglichkeit, an unterschiedlichen Punkten im Stadtgebiet an heißen Sommertagen Tagen Umweltfaktoren zu erfassen.

Die Messboxen (4 stationäre und 1 mobile) werden von Schülerinnen der Christilichen Schule Dresden für die Durchführung ihrer Fach- und Belegarbeiten verwendet.

### **Was haben wir im Rahmen dieses Projektes gelernt?**

Koordinierung Begabtenförderung Frau Franke Email: sekretariat@hgr-web.de Tel.  $+49(0)$  3528 40940

Unsere Webseite: https://padlet.com/robert\_ringel/Leopolt2019

- Arbeiten planen (Zeitablauf, Tätigkeiten, Kosten)
- recherchieren im Internet (Produkte, Technik, Baupläne)
- elektronische Schaltungen zeichnen mit Fritzing
- Leiterplatten entwerfen und im Internet in China fertigen lassen
- löten
- Arduino programmieren
- Gehäuse-Design mit 3D-Druck
- messen, bohren, sägen, schrauben
- … und immer wieder:

### **testen > Fehler finden > Probleme lösen**

Projektabschluss im Juni 2020: Im Vordergrund zu sehen sind drei stationäre Messboxen. Luftfeuchte- und

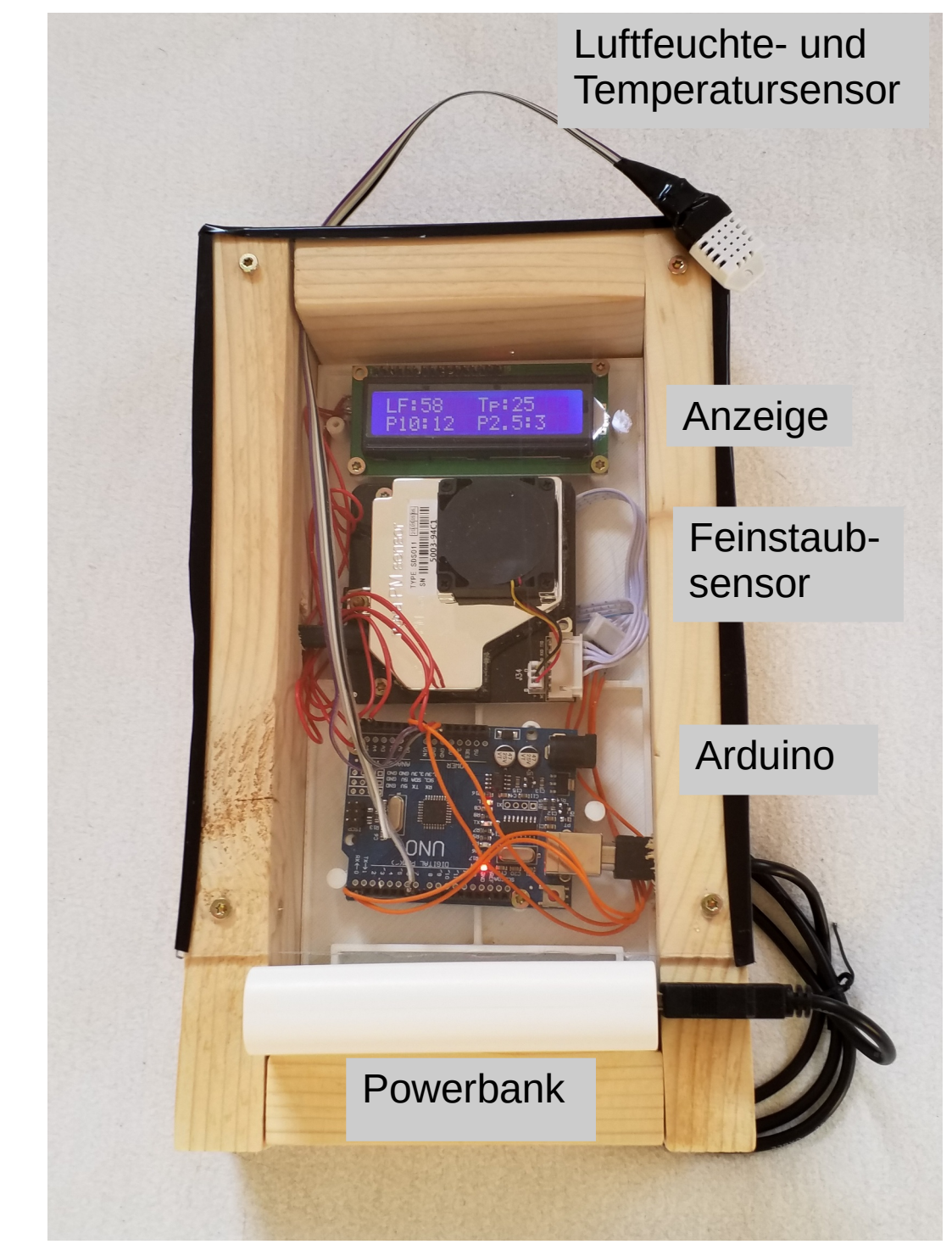

Die hier dargestellte mobile Messbox kann für Projektarbeiten bei uns ausgeliehen werden → robert.ringel@htw-dresden.de

Wir bedanken uns bei unseren Sponsoren und Unterstützern Baumer Optronic Radeberg, HTW Dresden und Silicon Saxony.

Hochschule für Technik und Wirtschaft Dresden Humboldt – Gymnasium Radeberg Fakultät Informatik/Mathematik Robert Ringel Email: robert.ringel@htw-dresden.de Tel. +49 (0) 351 462 2797